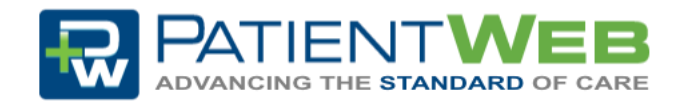

## Log In Guide

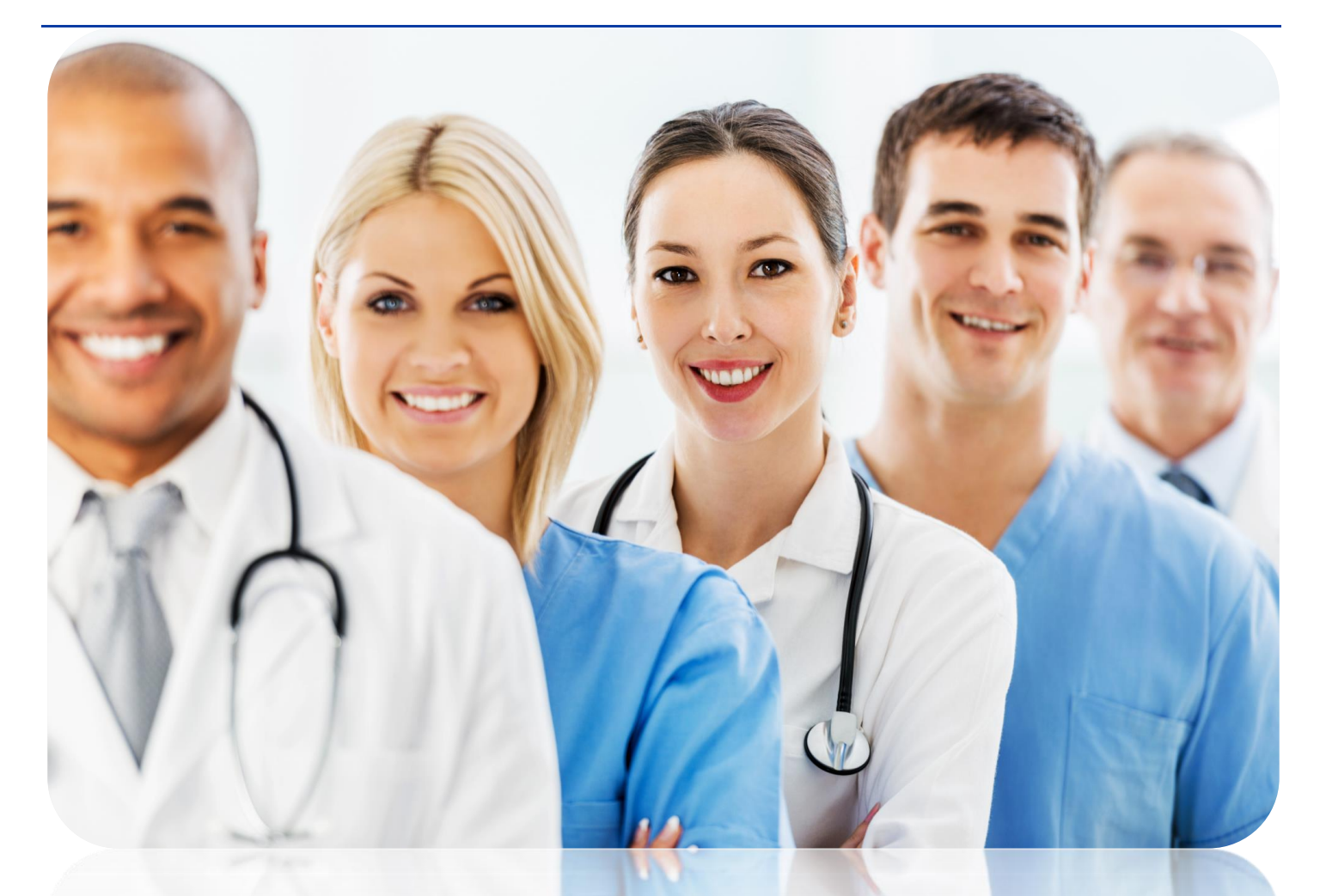

# Contents

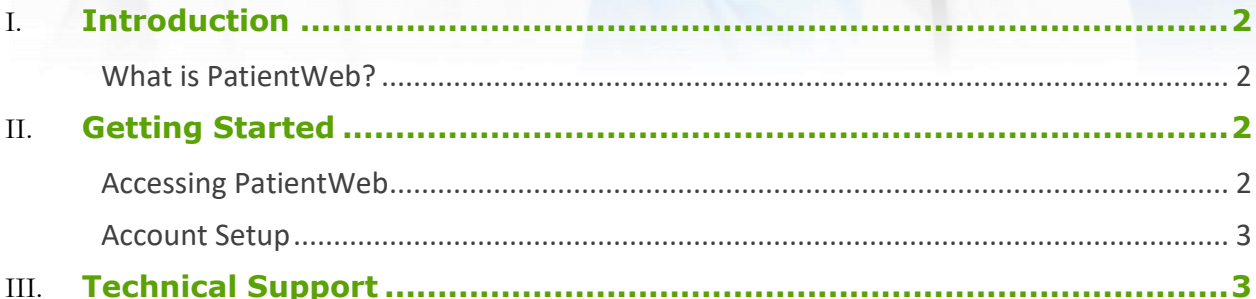

### <span id="page-1-0"></span>Introduction

#### <span id="page-1-1"></span>What is PatientWeb?

PatientWeb (PW) is a multi-faceted tool designed to provide comprehensive patient communication within and outside a particular practice. It provides a HIPPA compliant platform where multiple practitioners can discuss a patient's needs in a central and secure area.

### <span id="page-1-2"></span>Getting Started

#### <span id="page-1-3"></span>Accessing PatientWeb

There are a few ways to gain access to PatientWeb.

- Sign up for an account by going to [www.patientweb.com](https://www.patientweb.com/) and click "Create Account".
- If you are already a member simply enter your username and password and click "Log In".
	- o If you have forgotten your Username or Password OR this is your first time logging into the new system, use the recovery feature. Your username and a temporary password will be emailed to you.
- If another doctor sends you an action request from PatientWeb you will receive an email containing a username and temporary password. After logging in, click on "Account Setup".

ATIENT A Username ₽ Password Forgot Username or Password? Log In **Create Account** SECURELY CONNECTING DOCTORS TOGETHER

#### <span id="page-2-0"></span>Account Setup

- Required fields are marked with a \*. Additionally, if you skip a required field, a red arrow  $\uparrow$  will indicate the missing data.
- Practice NPI is optional but may expedite the approval process if provided.
- Only one (1) office location is required for setup. Additional offices may be added once account is approved.

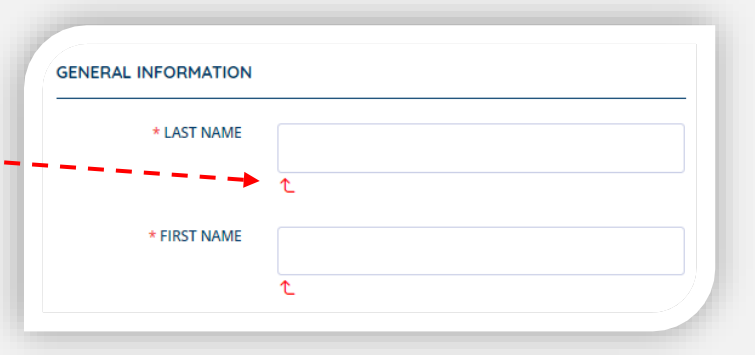

- It is recommended that the initial account setup be completed for an administrative user.
- Once submitted, the application will be reviewed. If approved, an email will be sent to the address provided during account setup.

### <span id="page-2-1"></span>Technical Support

Tech Support requests may be emailed directly to [customersupport@patientweb.com.](mailto:customersupport@patientweb.com?subject=Tech%20Support)